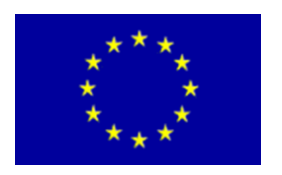

## **Made in Europe**

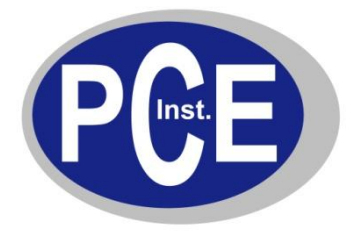

PCE Deutschland GmbH Im Langel 4 D-59872 Meschede Deutschland Tel: 01805 976 990\* Fax: 029 03 976 99-29 info@warensortiment.de www.warensortiment.de

\*14 Cent pro Minute aus dem dt. Festnetz, max. 42 Cent pro Minute aus dem dt. Mobilfunknetz.

## **Bedienungsanleitung Kraftmessgerät PCE-FG Serie**

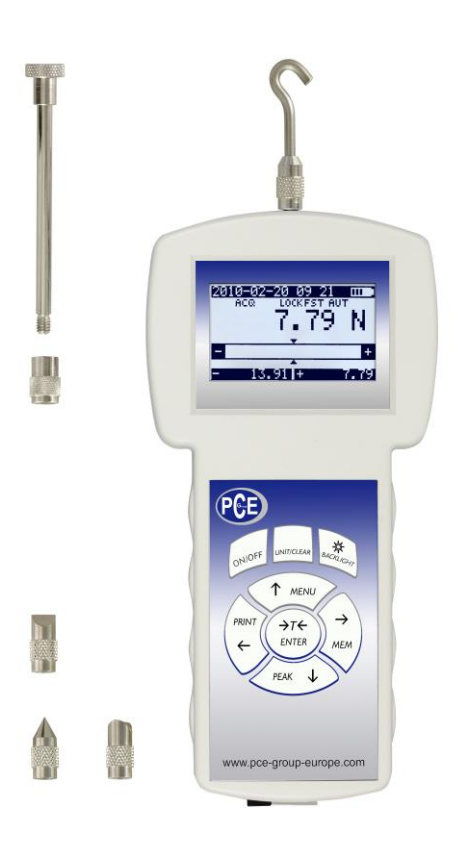

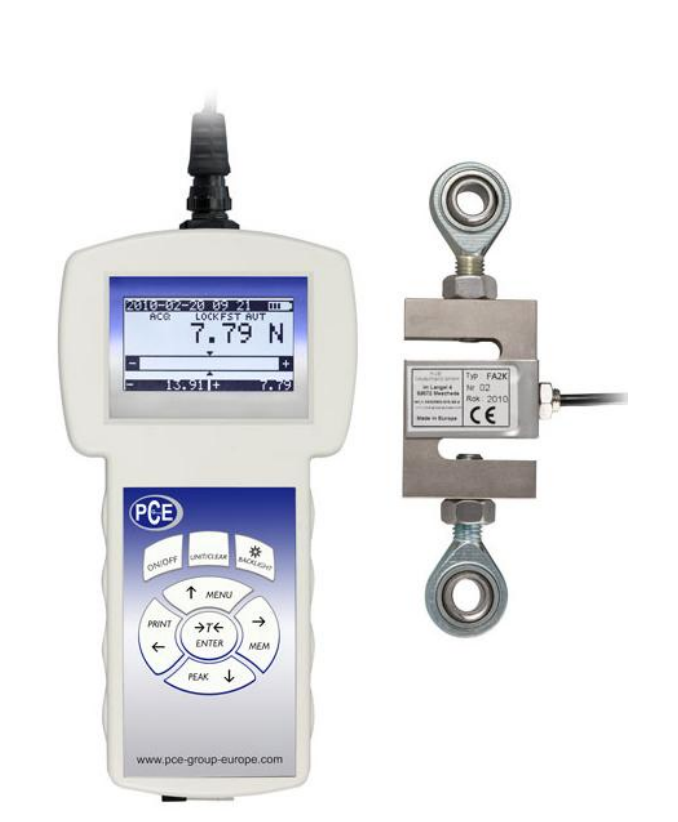

Version 1.0 11.10.2011

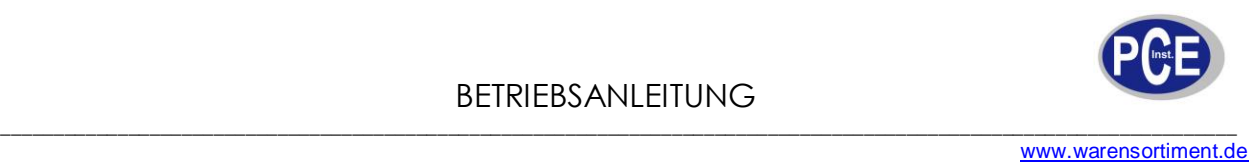

## **Einleitung**

Das Kraftmessgerät der PCE-FG Serie ist ein tragbares Präzisions-Kraftprüfgerät der Extraklasse. Um die hohen Genauigkeiten von 0,05% zu erzielen, berücksichtigt das Kraftmessgerät die Erdanziehungskraft Ihres Messortes. Diese Gravitationskraft können Sie bequem manuell oder mit Hilfe von GPS Daten eintragen. Das Kraftmessgerät hat zwei Messgeschwindigkeiten, die Ihnen mit einer Messrate von bis zu 40 Werten die Sekunde eine sehr gute Echtzeitaufnahme ermöglichen. Der Kraftprüfer verfügt über ein Grafikdisplay, das Ihnen eine selbsterklärende Bedienung und Auswertung der gespeicherten Messungen ermöglicht. Das Kraftprüfgerät bietet Ihnen die Menüführung in drei Sprachen an: deutsch, englisch und spanisch. Das Kraftmessgerät der PCE-FG Serie hat ein automatisch umkehrbares Display, was Ihnen gute Ablesbarkeit in fast jeder Lage sichert. Die Speicherung der Kraftmessung können Sie manuell per Knopfdruck oder durch vorherige Einstellung des SpeicherintervaIls (0,1 bis 99,9 sek.) im Druckkraftmesser auslösen. Der große Messspeicher ermöglicht 8 Speicherplätze mit je 800 Messungen individuell zu Beschriften und im Zugkraftmessgerät zu hinterlegen. Das Kraftmessgerät bietet Ihnen zur Bewertung der Messungen eine statistische Auswertung mit Informationen über die Messanzahl, Gesamtkraftermittlung, Durchschnittanzeige, max, min, Einzelwertanzeige und eine grafische Darstellung in Form eines Histogramms und Diagramms. Diese Daten können Sie auch direkt von dem Kraftmessgerät durch Anschluss eines Druckers als Bericht ausdrucken lassen. Eine gleichzeitige Anzeige des aktuellen Messwertes und der MIN / MAX Werte ermöglicht die PEAK Funktion im Zugkraftmessgerät. Die Grenzwertfunktion des Kraftmessgerätes, bietet akustische und visuelle Unterstützung zur Einhaltung der eingestellten Grenzwerte. Die Druck- und Zugkraftmessungen können in unterschiedlichen Messeinheiten wie: N, kg, g, lb, und oz durchgeführt werden. Um den natürlichen Drift von Messwerkzeugen entgegen zu wirken, verfügt das Kraftmessgerät über die Möglichkeit, dieses selbst durch ein externes Gewicht zu kalibrieren.

#### **Lieferumfang**

- 1. Kraftmessgerät PCE-FG ...,
- 2. 4x Druckaufsätze, 1x Hakenaufsatz und 1x Verlängerung, (nur bei interner Zelle)
- 3. Netzteil ~230V 50Hz / =12V; 1,2A,
- 4. Datenkabel und Software,
- 5. Bedienungsanleitung.

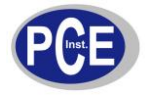

## **Technische Daten**

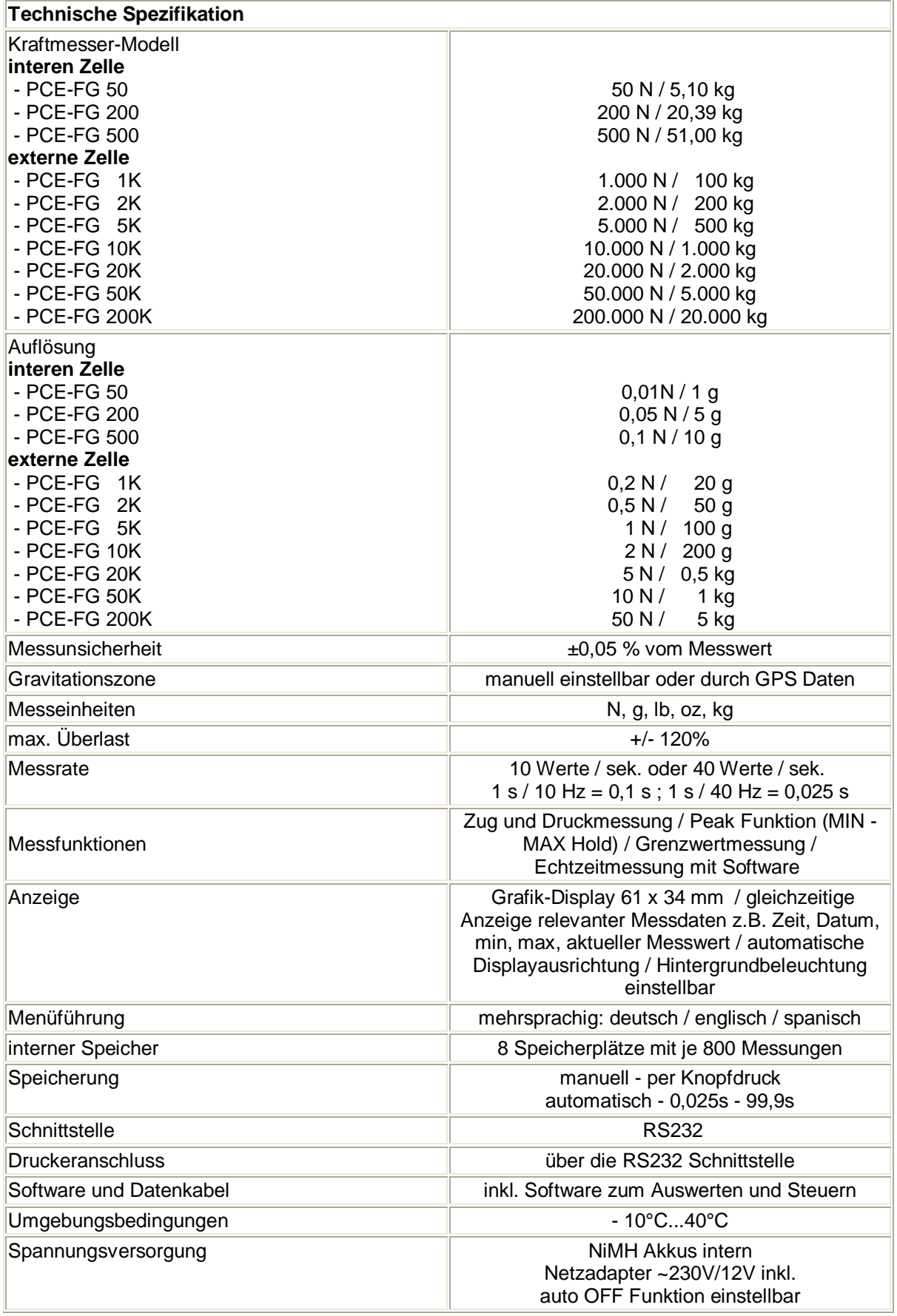

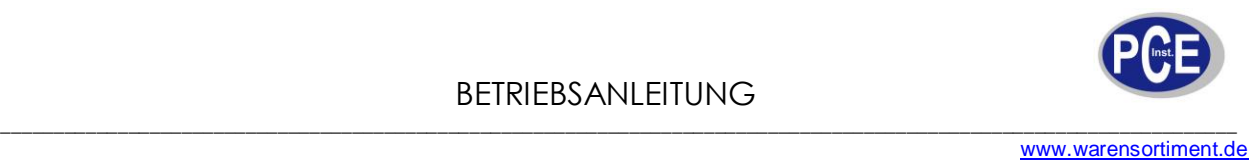

 $\circledA$  $\bigoplus$  $50.0$  $\langle \hat{D} \rangle$  $110.0$  $\angle$  **from**  $\angle$  Handmessung Messung mit Kraftmessstand (Kraftmessstand optional)

*Auf der Rückseite des Kraftmessgerätes finden Sie Befestigungspunkte, die Sie nutzen können, z.B. um das Kraftmessgerät an einen Teststand zu befestigen. M4 Schrauben werden benötigt. (interne Zelle)*

> Kraftmessung mit Hilfe einer Hängevorrichtung (Hängevorrichtung auf Bestellung)

Im Falle der Überkopfmessung wird sich das Display um 180° drehen, um Ihnen das Ablesen der Messwerte zu erleichtern.

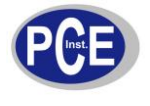

## **1. Sicherheit**

Bitte lesen Sie vor Inbetriebnahme des Gerätes die Bedienungsanleitung sorgsam durch. Schäden, die durch Nichtbeachtung der Hinweise in der Bedienungsanleitung entstehen, entbehren jeder Haftung.

- Das Gerät darf nur im zugelassenen Temperaturbereich verwendet werden
- Es dürfen keine technischen Veränderungen am Gerät vorgenommen werden
- Das Gerät sollte nur mit einem feuchten Tuch gereinigt werden.

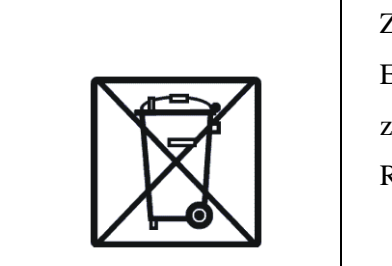

Zur Umsetzung der ElektroG. (Rücknahme und Entsorgung von Elektro- und Elektronikaltgeräten) nehmen wir unsere Geräte zurück. Sie werden entweder bei uns wiederverwertet oder über ein Recyclingunternehmen nach gesetzlicher Vorgabe entsorgt.

 **WEEE-Reg.-Nr. DE 69278128**

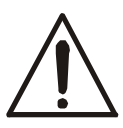

*Für den Transport, sollte das Endstück vom Kraftmessgerät entfernt und sicher verstaut werden, so dass weder Druck- noch Zugkräft auf den Kraftaufnehmer einwirken können.* 

- 1. Bei Kraftmessungen sollte darauf geachtet werden, dass die Kraftaufnahme linear zum Kraftaufnehmer erfolgt um dem Meswert nicht zu verfälschen.
- 2. Das Kraftmessgerät erlaubt Ihnen, durch drücken der →0← Taste, eine Nullstellung / Tarierung über den kompletten Messbreich, dieses führt jedoch nicht dazu, dass sich der Messbereich vergrössert. Deshalb sollten Sie immer den Belastungsbalken im Display beachten um eine Überlastung zu vermeiden
- 3. Das Kraftmessgerät ist ein Präzisionsmessgerät, welches auf Vibrationen und Stöße negativ reagiert. Vermeiden Sie jegliche Krafteinflüsse sowie Stöße auf den Kraftaufnehmer.
- 4. Das Kraftmessgerät sollte nicht über 20% des max. Messbereichs belastet werden.

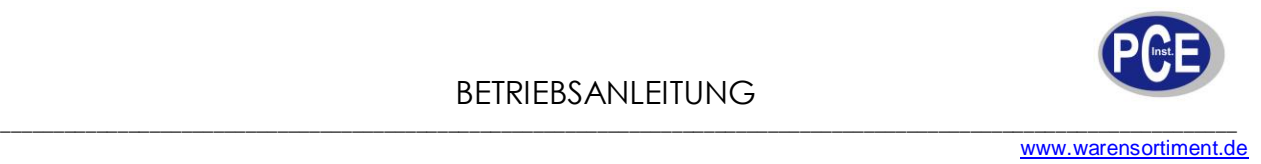

#### *Anschlüsse*

Das Kraftmessgerät kann auch mit einem Netzteil betrieben werden. Beachten Sie aber den Ladezustand des Akkus. Diesen können Sie selbst bestimmen und für eine längere Lebensdauer des Akkus sorgen. (*siehe Menü / Einstellungen /10*)

Desweiteren hat der Kraftmesser eine RS-232 Schnittstelle die Sie zur Anbindung ein einen PC oder an einen Drucker nutzen können.

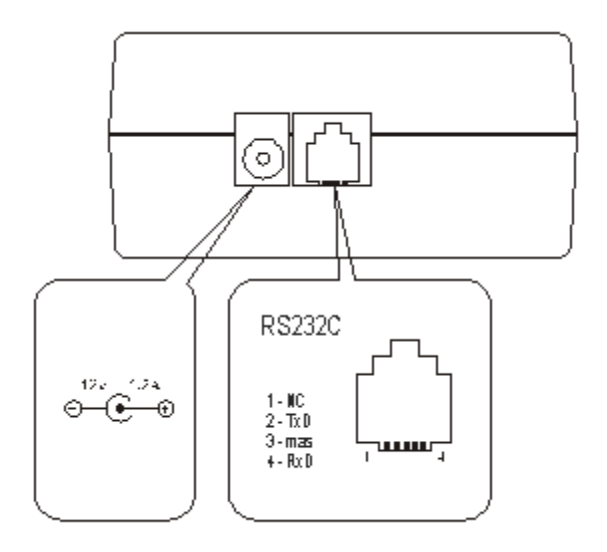

#### *Beschreibung der Kommunikation des Kraftmessgerätes mit einem PC (LonG):*

Folgende Parameter einstellbar (8bit, 1stop, no parity, 57600bps):

Datensendung per Taste, stabiler Wert, Taste+Stab. und kontinuierliche Datenübertragung sind möglich. Bei der Nutzung der Software darf die Datenübertragung nicht auf KONTIN. stehen da sonst die Anfrage des PC durch die kontinuierliche Datenübertragung des Kraftmessgerätes gestört wird.

PC→Kraftmesser: Anfrage mit S I CR LF (53h 49h 0Dh 0Ah),

Beschreibung der einzelnen Byte's:

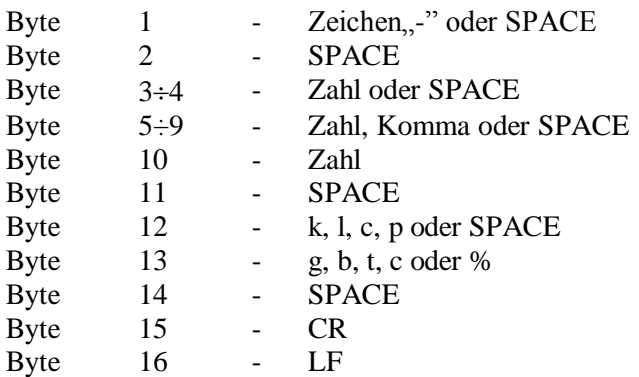

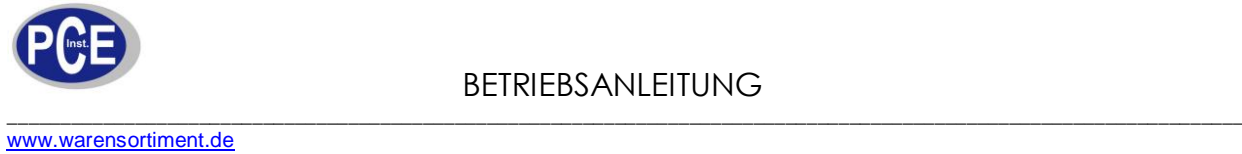

## *Tastenbelegung und Displayinfo*

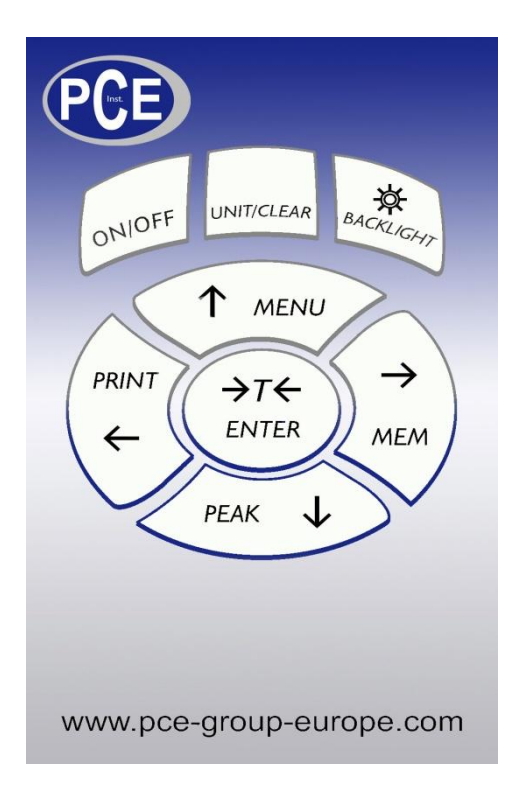

#### *Haupttasten:*

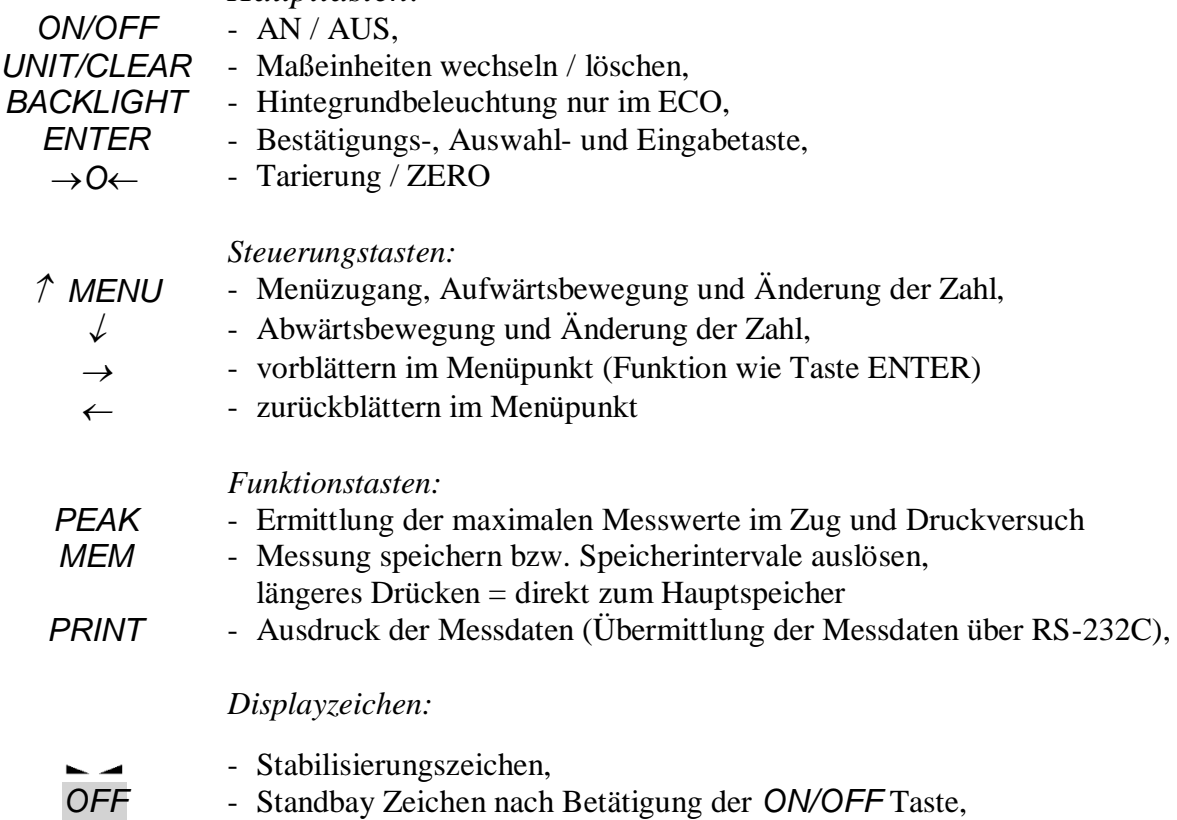

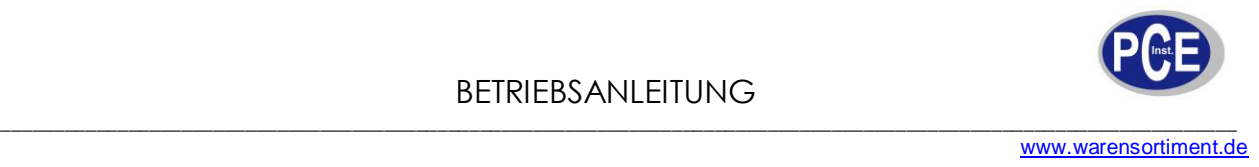

#### *ACHTUNG:*

Die Werteingabe erfolgt von hinten nach vorne also von rechts nach links.

#### *Vorbereitung des Kraftmessers*

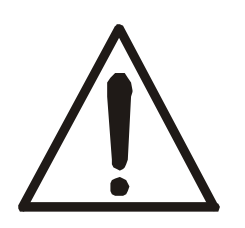

Wenn Sie das Kraftmessgerät aus einer kälteren Umgebungstemperatur in eine wärmere bringen (wie z.B. im Winter bei Aussenmessungen der Fall sein könnte) sollten Sie immer beachten, dass durch die Temperaturunterschiede im Messgerät sich die Luftfeuchtigkeit absetzen kann und somit zur bechädigung des Messgerätes führen kann. Deshalb emfehlen wir in solchen Fällen das Messgerät vor dem Gebrauch ca. 1 Std. in der neuen Umgebungstemperatur aklimatisieren zu lassen.

- 1. Entnehmen Sie das Kraftmessgerät aus der Verpackung.
- 2. Schrauben Sie das passende Messendstück (je nach Messung) auf. (nur bei interner Zelle) (Aufnahmestück ist 11mm lang und hat ein M6 x 9 mm Gewinde)

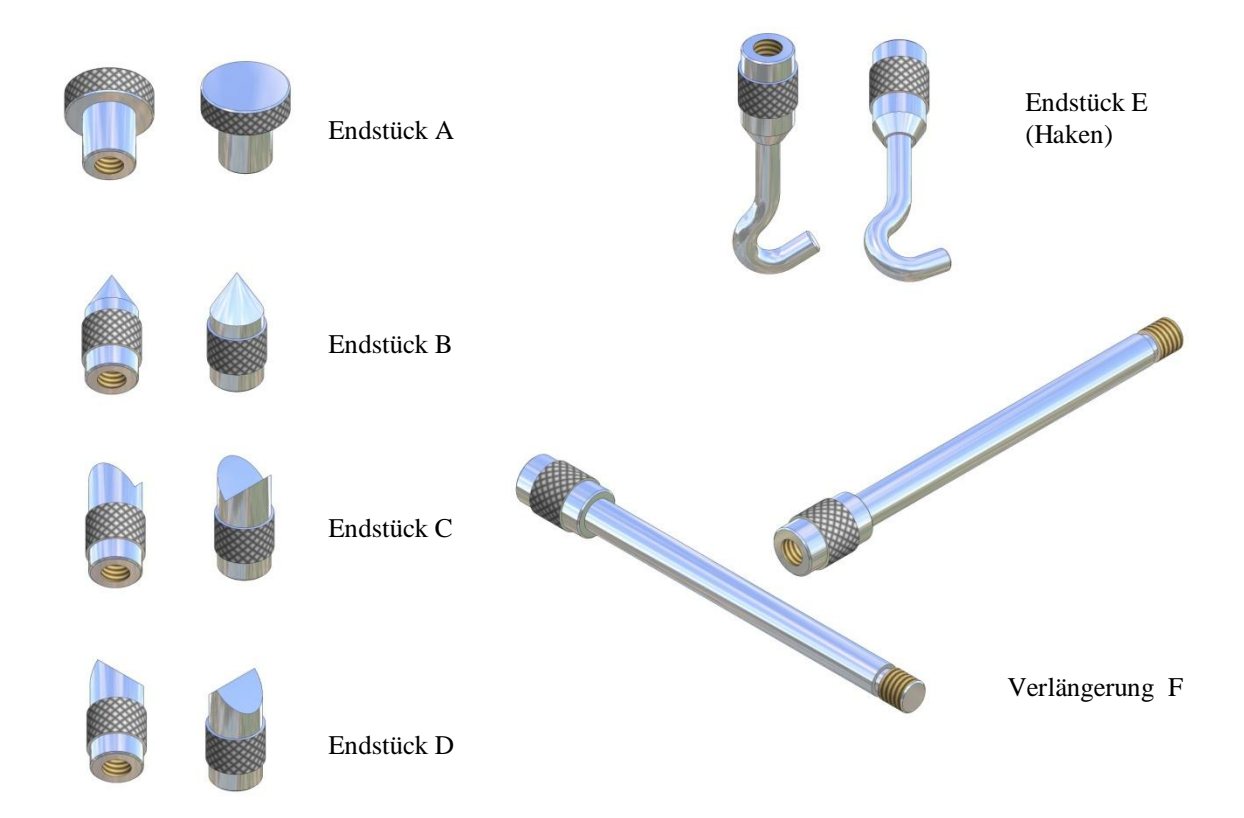

Endstücke und ihr Messeinsatz:

- Endstück A für Flächenkraftmessung,
- Endstück B für Punktkraftmessung,
- Endstück C für Kraftmessungen an Rändern,
- Endstück D für Kanten-Kraftmessungen,
- Endstück  $E$  für Zugkraftmessungen
- Endstück F Verlängerung für alle oben aufgeführten Endstücke

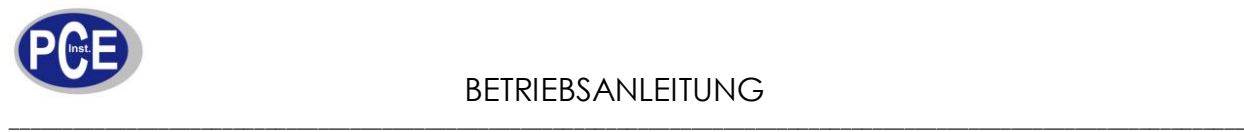

## **Inbetriebnahme**

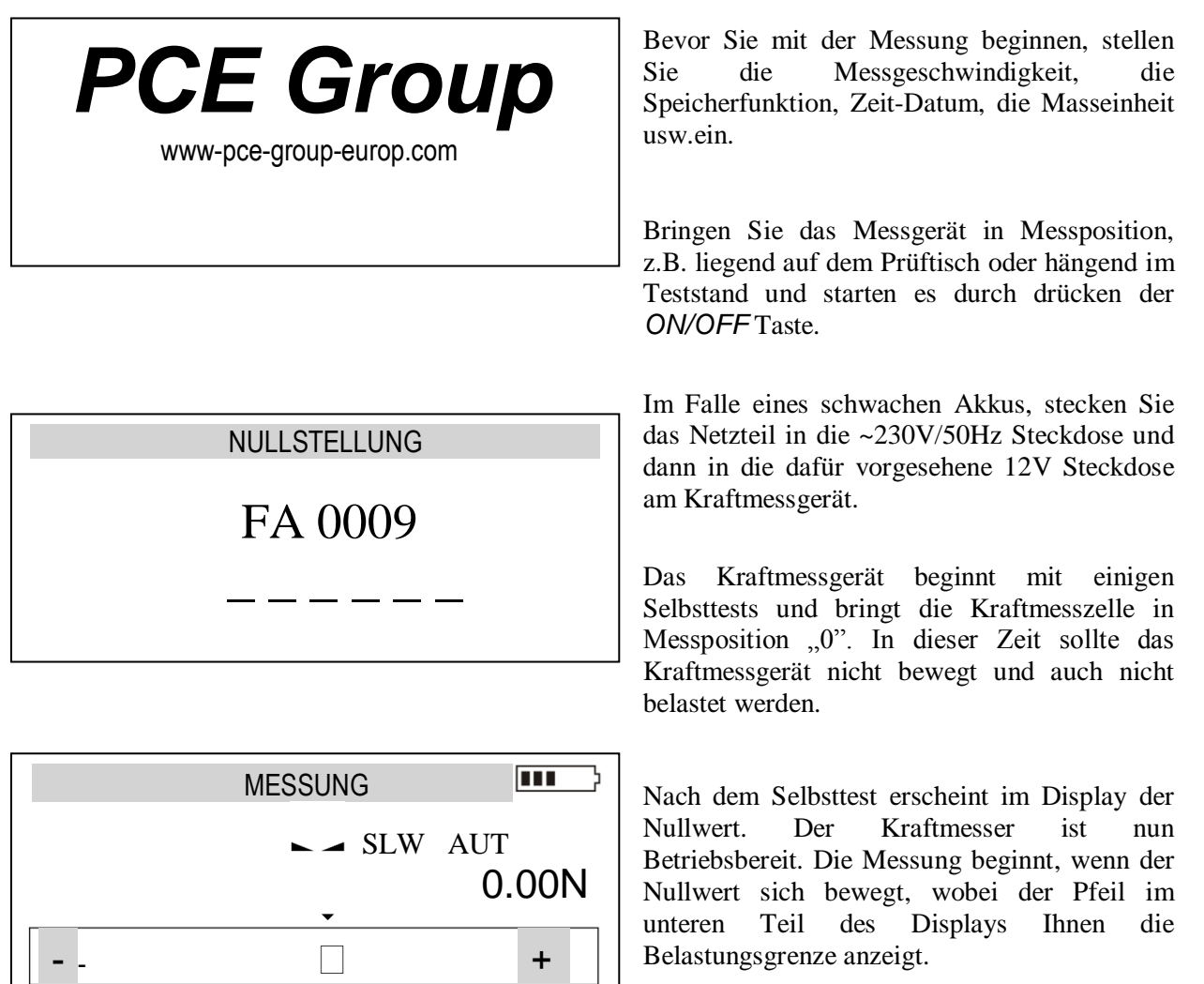

SLW oder FST ist die Information über die Messgeschwindigkeit. SLW steht für SLOW (10 Werte die Sekunde) FST steht für FAST (40 Werte die Sekunde). AUT steht für die Automatische Nullstellung.

#### *Achtung:*

 $\overline{\phantom{a}}$ 

Eine schnelle Nullstellung des Kraftmessgerätes ist mit Hilfe der *MENU* Taste möglich. Diese führt dazu, dass die Startparameter der letzten Nullstellung hervorgerufen werden.

Im Falle eines schwachen Akkus sollten Sie das Kraftmessgerät am Netztstecker angeschlossen lassen bis der Akku vollständig geladen wurde. Den Akkustand sehen Sie im Display.

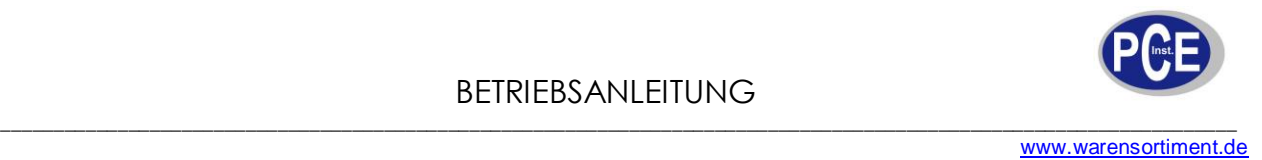

## **Menu Einstellungen**

Im Menü haben Sie die Möglichkeit das Kraftmessgerät nach Ihren Bedürfnissen anzupassen. In den folgenden Beschreibungen werden Ihnen diese Möglichkeiten erläutert. Haben Sie keine Angst das Kraftmessgerät so zu verstellen, dass Ihnen falsche Messwerte angezeigt werden, da Ihnen das Kraftmessgerät als Sonderfunktion die Systemrückstellung zum Werksauslieferungszustand erlaubt.

#### MENU

Funktionen **Masseinheiten Einstellungen Kalibrierungen** Infos Exit

Um in das MENU zu gelangen drücken Sie die *MENU* Taste.

Nun wählen Sie den gewünschten MENU Punkt mit den  $\sqrt{\ }$  Tasten aus und drücken die *0 ENTER* Taste oder bewegen sich mit Hilfe der  $\leftarrow$  *und*  $\rightarrow$  *Tasten.* Um wieder in den Messmodus zu gelangen, drücken Sie die oder *UNIT/CLEAR*  Tasten bis Sie im Messmodus sind.

### **Funktionen**

- Einstellungen und Auswertung des Speichers,
- Einstellungen der Grenzwertmessung (*MIN / OK / MAX*).

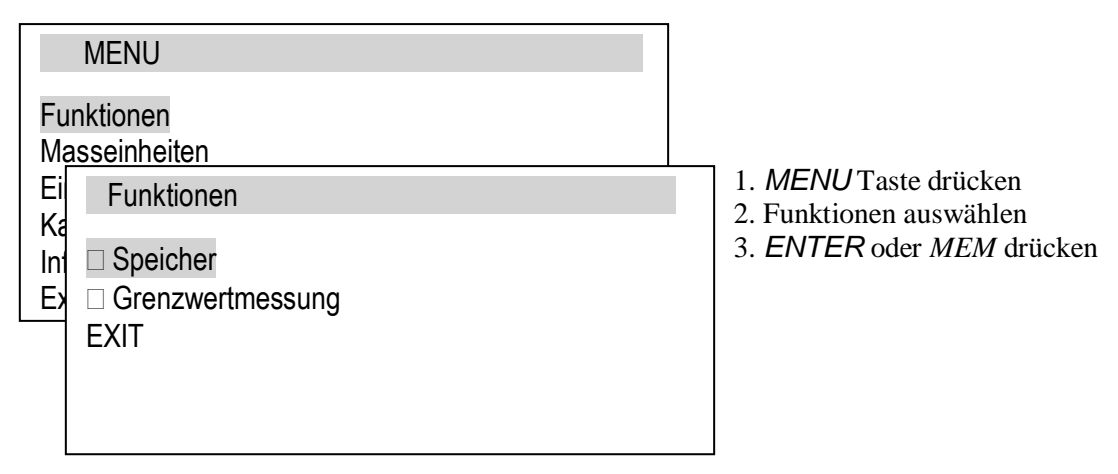

#### Speicher

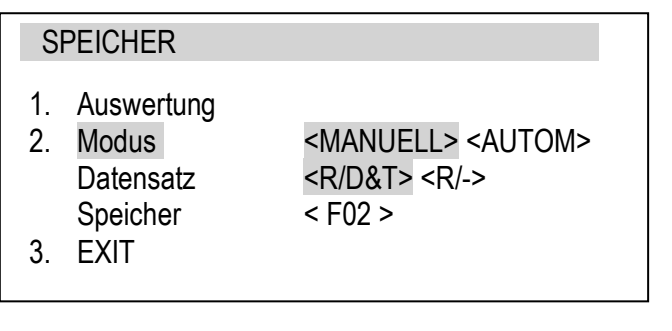

Zur Auswahl haben Sie zwei Speichermöglichkeiten.

"MANUELL" sprich immer wenn Sie einen Messwert speichern möchten drücken Sie dazu die *MEM* Taste. R/D&T bedeutet Speicher der Werte inkl. Zeit/Datum (R/- ist nur der Wert ohne Zeit/Datum)und direkter Speicher in den Speicherplatz z.B. F02 wie im Beispiel links oder

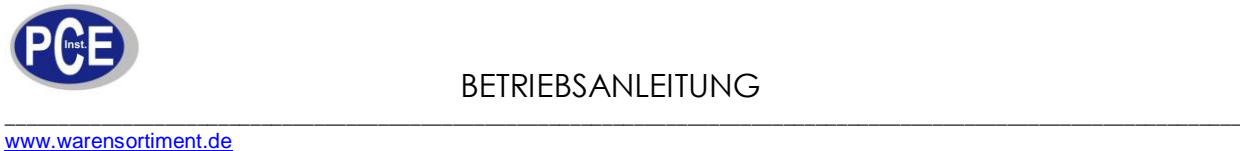

**SPEICHER** 1. Auswertung 2. Modus **AUTOM.** 3. Anz.Mess. 800 4. Messzeit 0.025s 5. Exit  $\overline{\mathbf{m}}$  MESSUNG  $ACQ$   $\rightarrow$  FST 0.00N <u>Andreas and the second second second</u> - .  $\Box$  +  $\overline{\mathbf{m}}$  MESS. 245/800  $ACQ$   $\longrightarrow$  FST 0.00N

"AUTOM." Hier legen Sie die max. Anzahl der Messungen und die Zeitintervalle der Speicherung fest.

max. 800 Messungen, FST min. 0,025 sek. SLW min. 0,1 sek.

800 Messungen, an einem Stück, ist der max. interne Speicher. Sollten Sie einen längeren Zeitraum abdecken wollen so erhöhen Sie die Messzeit der Speicherung oder nutzen die Software in Verbindung mit einem PC. Haben Sie diese Speicherart gewählt, erscheint im Display auf der linken Seite "ACQ" dass ist die Info der automatischen Speicherung. Sie starten und unterbrechen die Speicherung durch drücken der MEM Taste.

Wenn die automatische Speicherung läuft, sehen Sie die Speicherplätze und den noch vorhandenen Speicherplatz oben im Display.

Möchten Sie nun die Messreihe in den internen S<sub>I</sub><sup>+</sup> her übernehmen, gibt es zwei Möglichkeiten.

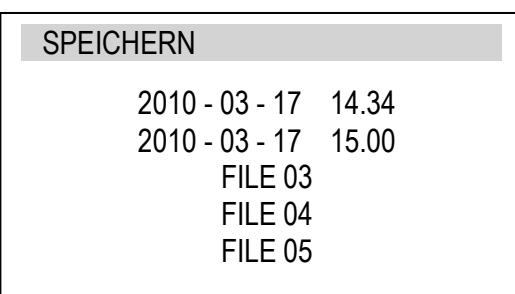

Die eine ist, wenn Sie die Messung durch wiederholtes drücken der "MEM" Taste unterbrochen haben, drücken Sie die "*MEM*" Taste erneut und halten diese ca. 3 sek. gedrückt. Im Display erscheint folgendes Bild. Automatisch wird als Speicherplatzbezeichnung das Messdatum und die Messzeit genommen, wobei Sie die Beschriftung durch drücken der  $\hat{\tau}$   $\angle$  Tasten ann anpassen können.

#### BETRIEBSANLEITUNG

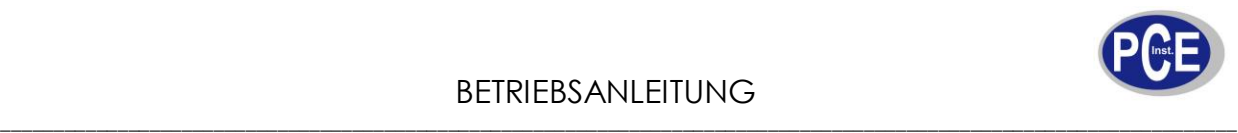

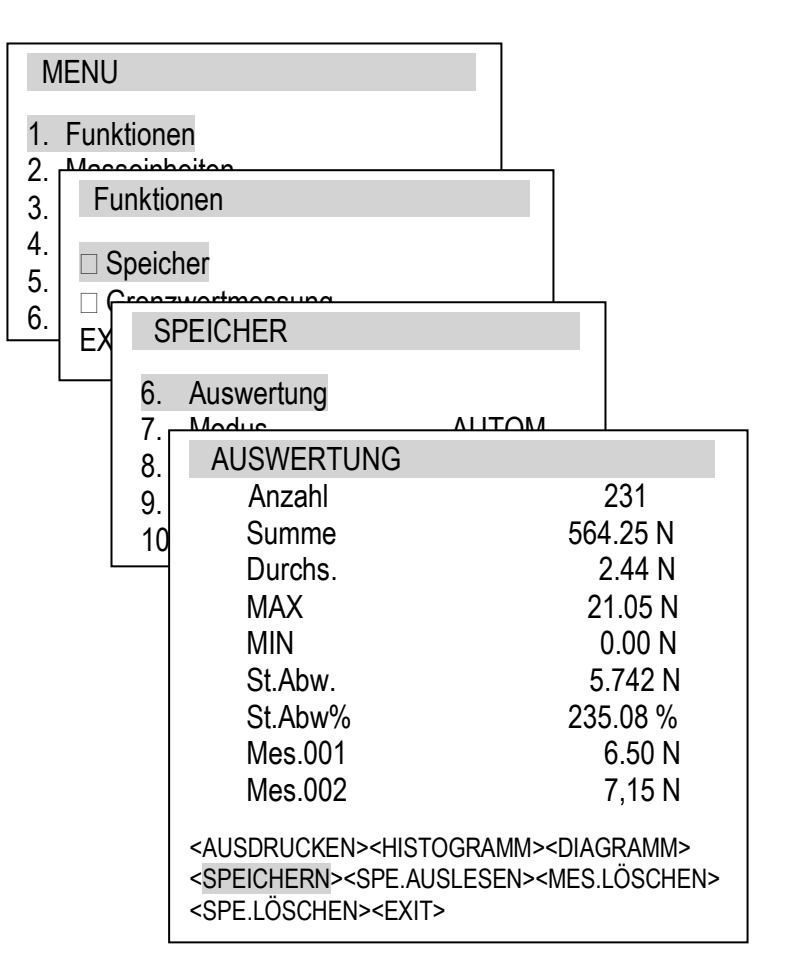

Oder nachdem Sie die Messung durch wiederholtes drücken der "MEM" Taste unterbrochen haben,

drücken Sie die *MENU* Taste, dann *Funktionen*, *Speicher* und *Auswertung* mit der "*ENTER*" Taste auswählen.

ImMenüpunkt "AUSWERTUNG" können Sie durch  $\leftarrow \rightarrow$  Tasten zwischen den folgenden Funktionen wählen*:*

<AUSDRUCKEN><HISTOGRAMM><DIAGRAMM> <SPEICHERN> usw.

Wählen Sie Speichern aus und drücken die  $\rightarrow$ *0* $\leftarrow$  Taste.

Im Display erscheint nun die Speicherplatzbelegung mit der dazugehörigen Beschriftung wie schon oben beschrieben.

**SPEICHERN** 

2010 - 03 - 17 14.34 PCE Inst. 2010 - 03 - 17  $-11 - 22$ 

## **Auswertung-Speicher**

Die Auswertung ermöglicht Ihnen eine bequeme Beurteilung Ihrer Messung am Handgerät. Die Auswertung ist immer für die aktuelle Messung die sich im zwischenspeicher befindet. Diese können Sie nach der Begutachtung ausdrucken oder speichern. Desweiteren haben Sie mit der Auswertung die Möglichkeit bereits gespeicherte Daten mit den unten stehenden Werkzeugen auszuwerten. Diagramm, Histogramm usw.

*Sollten Sie mit der nächsten Messung beginnen wollen, muss der Zwischenspeicher (AUSWERTUNG) mit <MES.LÖSCHEN>, gelöscht werden da Sie ansonsten die Messung in dieser Messreihe fortführen. Der zwischenspeicher wird mit der Übergabe in den Hauptspeicher nicht gelöscht.*

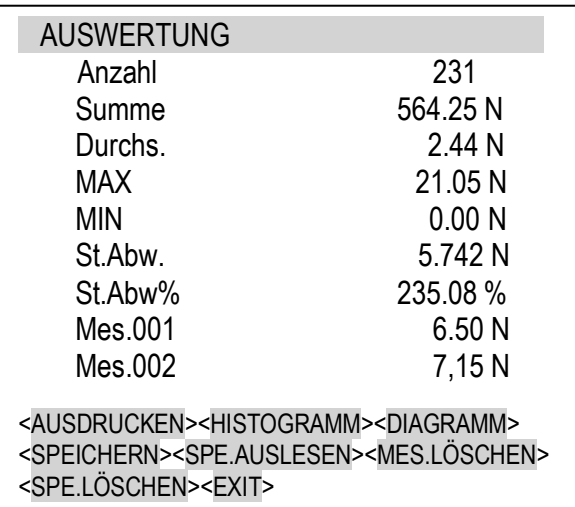

Um auf den Speicher zugreifen zu können, suchen Sie mit den  $\leftarrow \rightarrow$  Tasten (wie links) im Bild gezeigt) <SPE.AUSLESEN> und mit  $\rightarrow$ *0* $\leftarrow$  Taste bestätigen.

<SPE.LÖSCHEN> ermöglicht die Löschung einzelner Speicherplätze

<AUSDRUCKEN> Die Ausdruckinformationen können unter "Einstellungen" – "Berichte" individuell angepasst werden (Drucker PCE-BP 1)

<DIAGRAMM> ist eine grafische Darstellung des Messverlaufs.

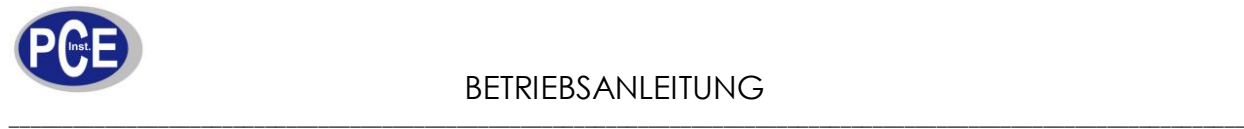

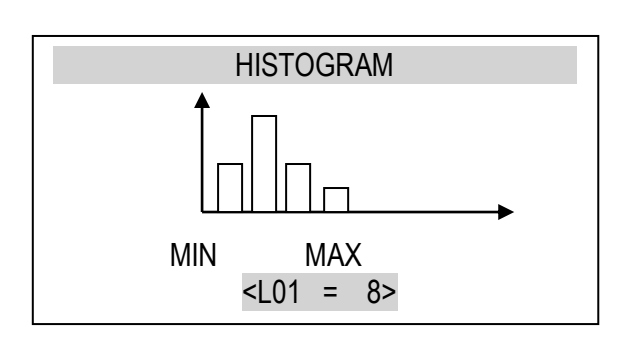

<HISTOGRAMM> ist eine graphische Darstellung der Häufigkeitsverteilung. Wenn Sie z.B einen Messung mit max. 100N durchgeführt haben, werden die 100N durch 10 geteilt (L01-L10). Somit gibt Ihnen L01= ... die Auskunft wieviele Messungen von 0-10N waren. L02 = ... von 10-20N / L03=... von 20-30N usw..Links oben sehen Sie dann die Anzahl der Messungen des höchsten Histogrammbalken. Den max. Wert sehen Sie bei der Auswertung der Messung.

Um aus dem Menü zu gelangen bestätigen Sie <EXIT> mit der →0← Taste oder drücken Sie einfach die "UNIT" Taste.

#### **Grenzwertmessung**

Diese Grenzwertmessung erlaubt Ihnen MIN und MAX Grenzen festzulegen wobei Sie bei Unter- bzw. Überschreitung der Grenzen mit zwei zur Auswahl unterschiedlichen akustischen Signalen gewarnt werden können.

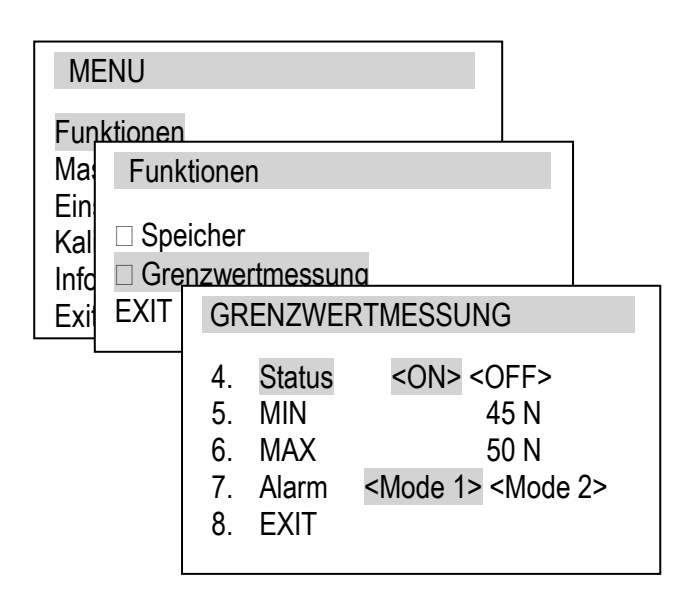

Die Auswahl erfolgt durch die  $\hat{i}$ ,  $\hat{i}$ ,  $\leftrightarrow$  and →0← Tasten. Die Eingabe der Grenzen erfolgt von rechts nach links.

*Alarm Mode 1*: ist ein kurzer PIEP Ton beim überschreiten der MIN Grenze. Ein längerer PIEP Ton ertönt dann beim überschreiten der MAX Grenze.

*Alarm Mode 2*: ist ein PIEP Ton in kurzen Zeitabständen, bis zum erreichen der MIN Grenze. Zwischen der MIN und MAX Grenze ertönt kein Ton und beim überschreiten der MAX Grenze ertönt ein dauer PIEP Ton.

Die Grenzen werden, mit MIN, OK und MAX, links im Display angezeigt.

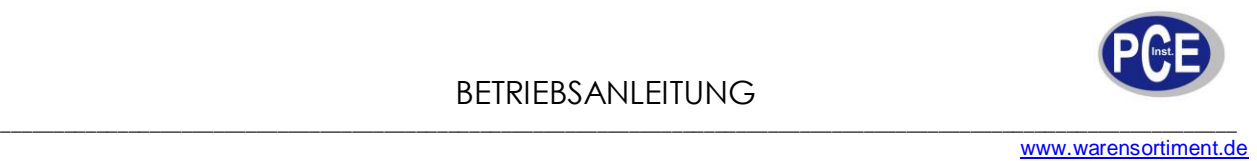

## **Masseinheiten**

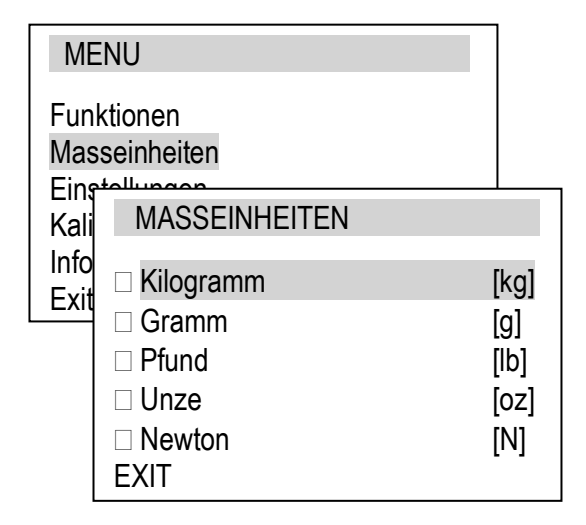

Die Masseinheit (kg, g, N usw.) können Sie bequem durch drücken der *UNIT/CLEAR* Taste auswählen.

Oder Sie betätigen die *MENU* Taste, und suchen unter Masseinheiten Ihre gewünschte Messgröße aus

Die Auswahl erfolgt durch die  $\hat{\ell} \leftarrow \rightarrow$  $und \rightarrow 0 \leftarrow$  Tasten.

 $11b = 453,592374g$  $1oz = 28,349523g$  $1N = 0,10197kg$ 

### **Einstellungen**

In diesem Menü haben Sie die Möglichkeit alle Einstellungen Ihren Bedürfnissen anzupassen. Angefangen von der Messgeschwindigkeit über die Akkuladung bis hin zur Rückstellung des Kraftmessgerätes auf Werkszustand.

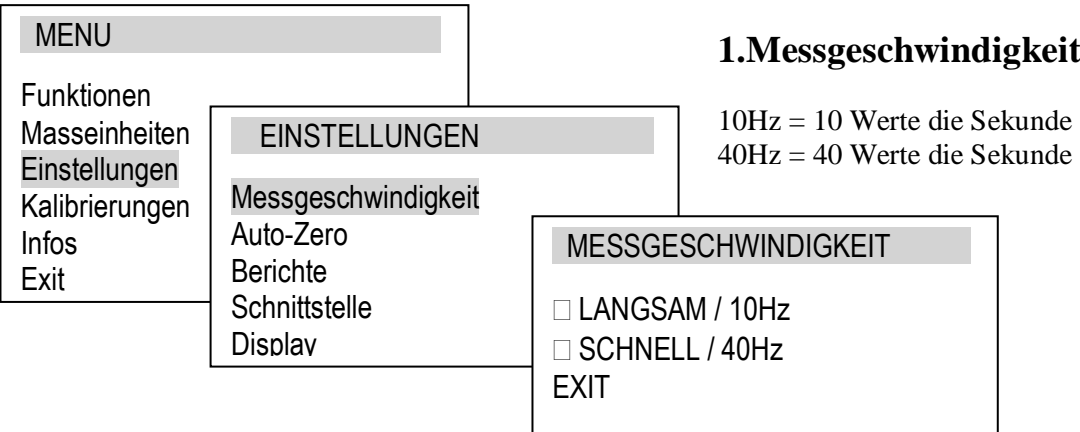

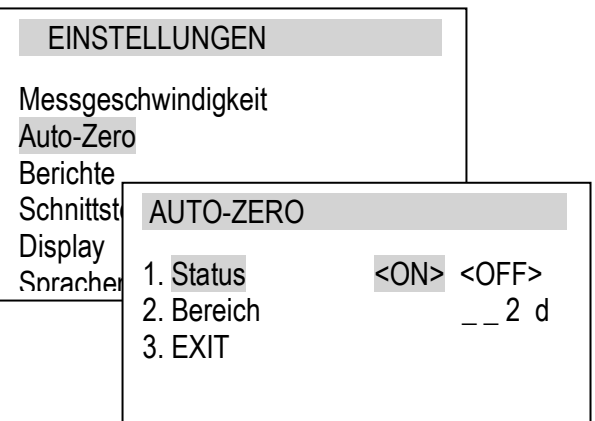

#### **2.Auto-Zero**

Die Funktion ermöglicht eine stabile nullwert Anzeige bei nichtbelastung des Kraftaufnehmers. Die Einstellung gibt Ihnen die Möglichkeit, die feinheit der Nullstellung einzustellen.

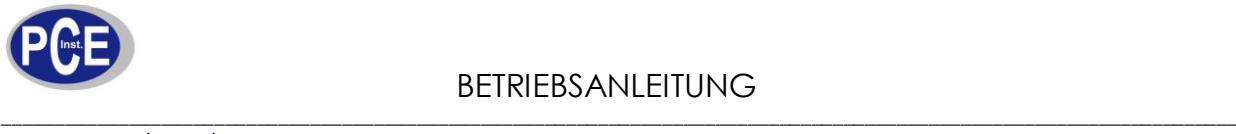

#### BETRIEBSANLEITUNG

www.warensortiment.de

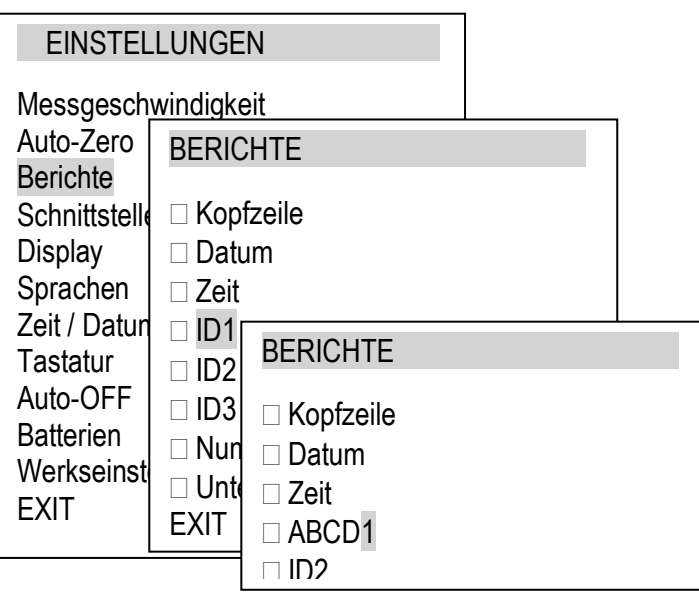

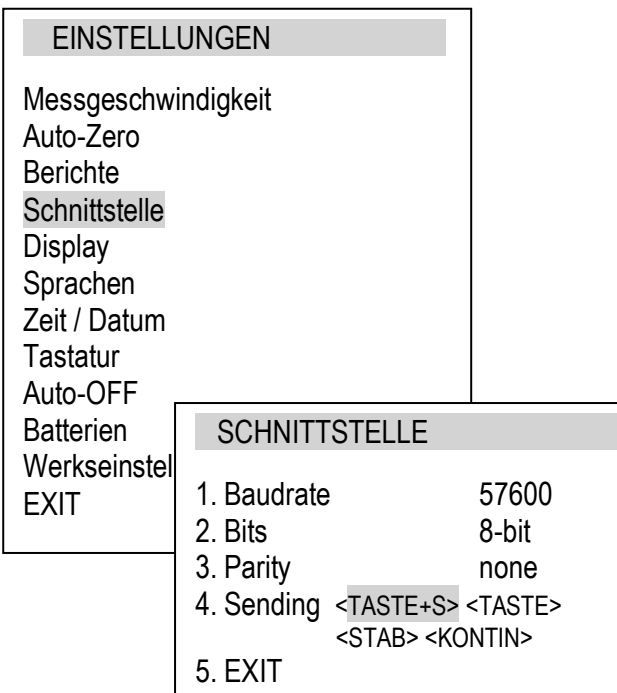

## **3.Berichte GLP**

Wie bei der "Auswertung" beschrieben, können Sie die Messdaten ausdrucken. Die im Bericht enthaltenen Informationen können Sie hier einstellen.

Durch drücken der → O← Taste, kreuzen Sie die gewünschten Informationen an. ID 1, ID2 und ID3 geben Ihnen die Möglichkeit, durch Benutzung der  $\rightarrow$ . <sup> $\uparrow$ </sup> und  $\downarrow$  Tasten, individuelle Informationen zu hinterlegen wie z.B. Benutzer, Benutzer ID usw. max. 20 Zeichen.

### **4.Schnittstelle**

Die Einstellungen der Schnittstelle, sind für die Kommunikation des Kraftmessgerätes mit einem Drucker oder einem PC sehr wichtig. Diese Einstellungen sollten immer miteinander verglichen und angeglichen werden. Baudrate (4800-115200) Bits (7-8)

Unter "Sending" haben Sie die Möglichkeit den Datenfluss nur unter bestimmten Vorausetzungen zu ermöglichen.

<TASTE+S> Datenübertragung erst nachdem die *PRINT* Taste gedrückt wurde und der Messwert sich stabilisiert hat. <TASTE> für Datenübertragung die *PRINT* Taste drücken. <STAB> Datenübertragung wenn der Messwert stabil ist. <KONTIN> kontinuierliche Datenübertragung

*Verwenden Sie die Software des Kraftmessgerätes, so darf der Datenfluss unter "Sending" nicht auf <KONTIN> stehen. Da die Software Daten anfragt, das Kraftmessgerät aber ununterbrochen Daten sendet, kommt es zu Kommunikationsproblemen zwischen den beiden Systemen.* 

#### BETRIEBSANLEITUNG

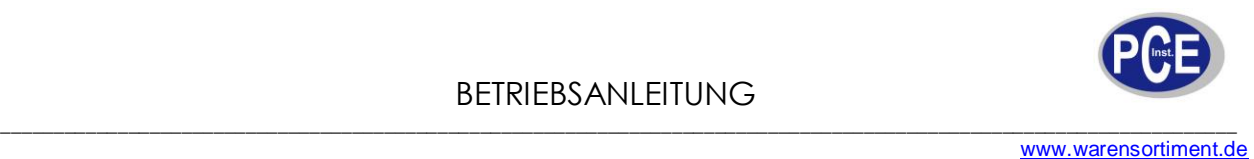

#### EINSTELLUNGEN

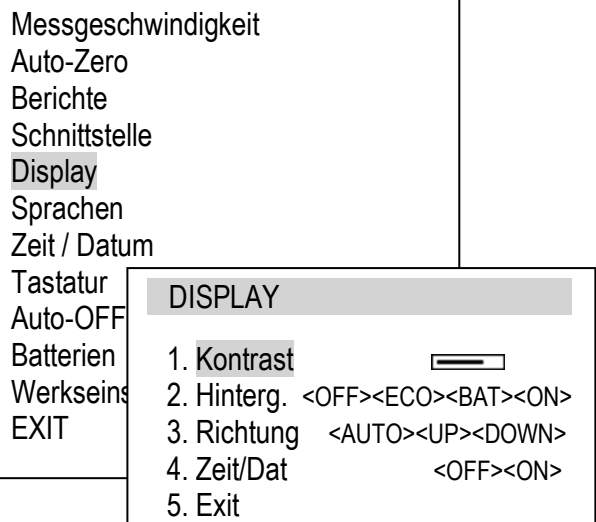

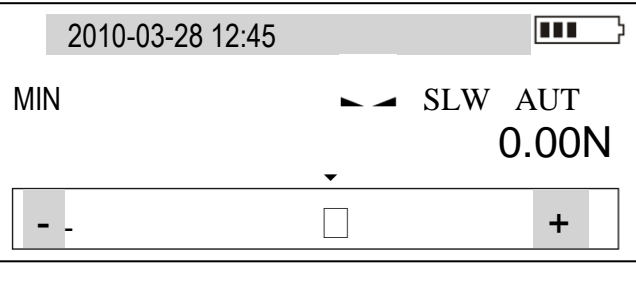

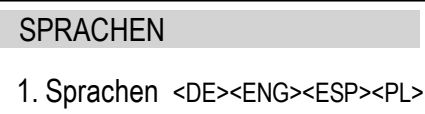

2. Exit

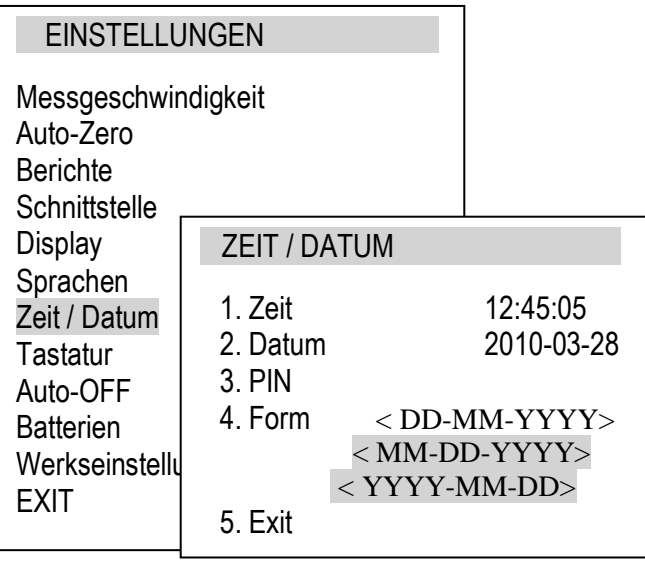

## **5.Display**

Einstellungen um das Display Ihren Messungen anzupassen.

Hintergrundbeleuchtung: *OFF / ON ECO* Beleuchtung durch Tastendruck (Backlight) *BAT* automatische deaktivierung der Hintergrundbeleuchtung nach ca. 30 sek.

Richtung:

je nach Drehung des Kraftmessgerätes passt sich das Display unter "AUTO" der Ablesung an.  $UP = normal$ ,  $DOWN = über Kopf$ .

Zeit/Datum

ON / OFF Anzeige der Zeit und des Datums im Display

## **6.Sprachen**

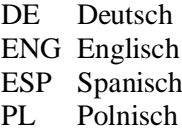

#### **7. Zeit / Datum**

Um die Speicherung mit dem richtigen Zeit Datum Stempel zu versehen, sollten Sie die Einstellungen der Zeit und des Datums hier vornehmen.

PIN gibt Ihnen die Möglichkeit, die Zeit / Datum Eingabe mit einem Code, vor unerlaubten Zugriff, zu sichern.

Der PIN muss zweifach eingegeben werden PIN und NEU2. Der Code kann max. 4 Zeichen enthalten und wird dann vor jeder versuchten Veränderung der Zeit / Datum Einstellung verlangt. DD= Tag / MM=Monat / YYYY= Jahr.

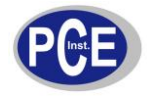

#### **EINSTELLUNGEN**

Messgeschwindigkeit Auto-Zero **Berichte Schnittstelle Display** Sprachen Zeit / Datum **Tastatur** Auto-OFF **Batterien** Werkseinstellungen EXIT

#### **BATTERIEN**

- 1. Aufladen <OFF> <ON>
- 2. Leistung 80%
- 3. Exit
- 
- -

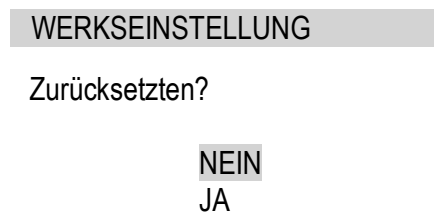

#### **8.Tastatur**

hier können Sie den Tasteton AN oder AUS stellen.

#### **9. Auto-OFF**

ON / automatische Abschaltung nach ca. 5 min. ohne Benutzung OFF / keine auto. Abschaltung BAT / auto. Abschaltung bei geringer Bat. Spannung

### **10.Batterien**

diese Funktion ermöglicht die Überprüfung der Akkuleistung und gibt ihnen die Möglichkeit den Akku wieder aufzuladen.

Ein voller Akku sollte im Netzbetrieb die Funktion der Aufladung deaktiviert haben, um den Akku zu schonen.

#### **11.Werkseinstellungen**

Sollten Sie es wünschen, können Sie die Einstellungen des Kraftmessgerätes in den Auslieferungszustand zurück versetzen.

#### **Kalibrierung**

Die Kalibrierung können Sie sowohl hängend als auch drückend durchführen. Haben Sie dass Kraftmessgerät in Position gebracht, so setzten Sie das Display, durch drücken der  $\rightarrow$ 0 $\leftarrow$  Taste, auf "0".

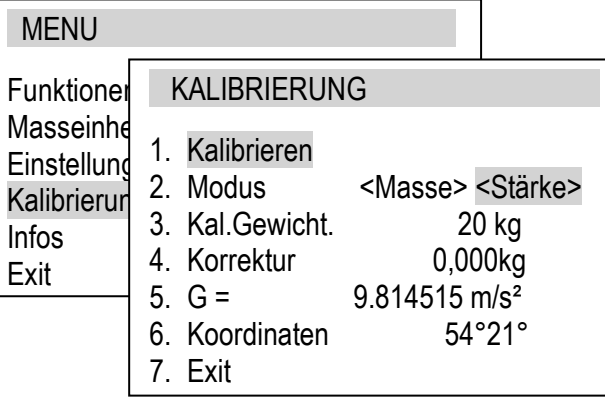

Bitte dazu den Modus wählen (Masse = Gewicht kg und Stärke = Kraft N), dann die Größe unter kal. Gewicht einstellen, die G Werte prüfen und unter Pos. 1 Kalibrierung durchführen.

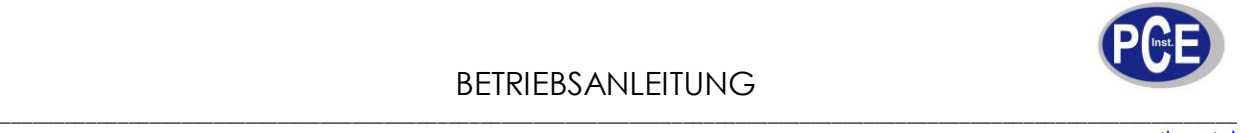

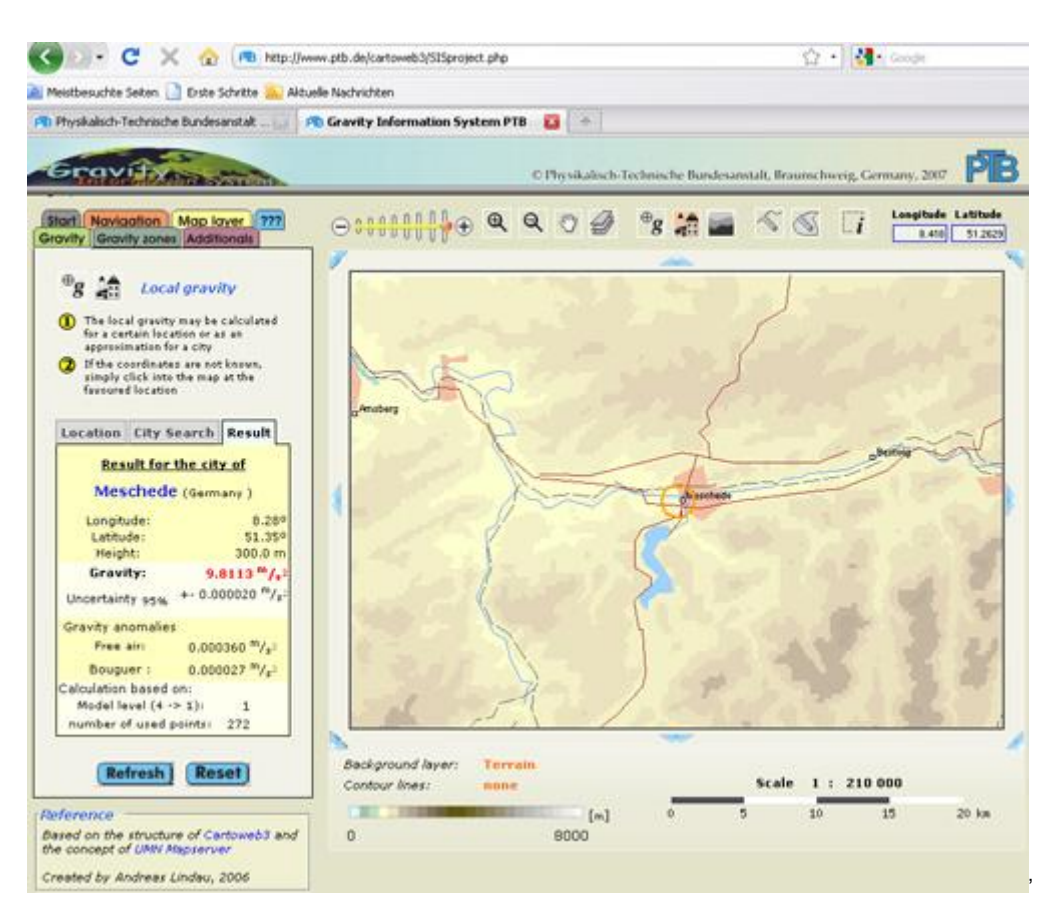

<http://www.ptb.de/cartoweb3/SISproject.php>

Unter der oben angegebenen Adresse finden Sie, durch Eingabe des Landes und der Stadt, die Gravitation für Ihren Standort. Diese Erdanziehungskraft wird dann in die Berechnung der Kraft im Kraftmessgerät berücksichtigt.

#### **Info**

Die Info enthält Informationen über das Kraftmessgerät, was eine Identivikation ermöglicht.

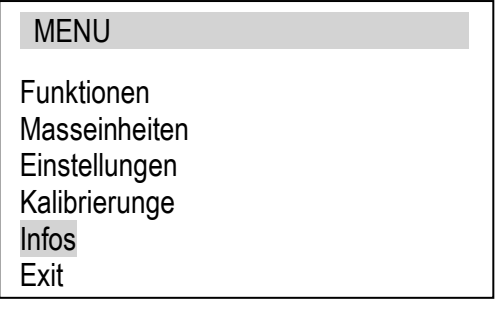

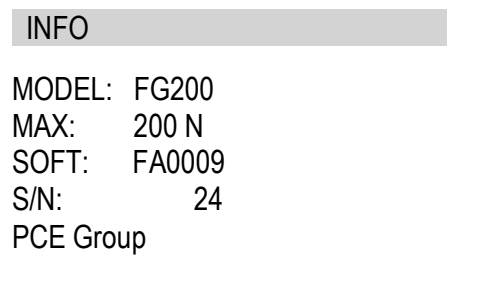

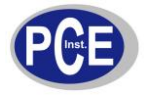

#### **Software**

Im Lieferumfang des Kraftmessgerätes, finden Sie die Software die Ihnen eine Echtzeitaufnahme ermöglicht. Sollten Sie die Software nicht finden können, so haben Sie die Möglickeit die Software kostenlos von unserer Internetseite herunterzuladen. PCE-FG Serie

<http://www.warensortiment.de/software-treiber-download.htm>

1. Legen Sie die CD in das Laufwerk Ihres PC´s. Auf der CD finden Sie dieses beiden Dateien. Sollten Sie ein PCE-FG Kraftmessgerät ohne direkten USB Ausgang haben, so instalieren Sie nur die PCE-FG setup Datei, indem Sie diese Datei ausführen.

Momentan auf der CD vorhandene Dateien

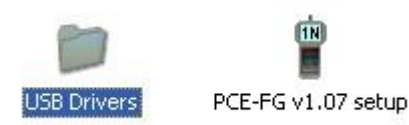

- 2. Drücken Sie auf "Weiter"
- 3. Akzeptieren Sie die Lizenzvereinbarung und drücken auf "Weiter"
- 4. Wählen Sie nun den Speicherort aus.

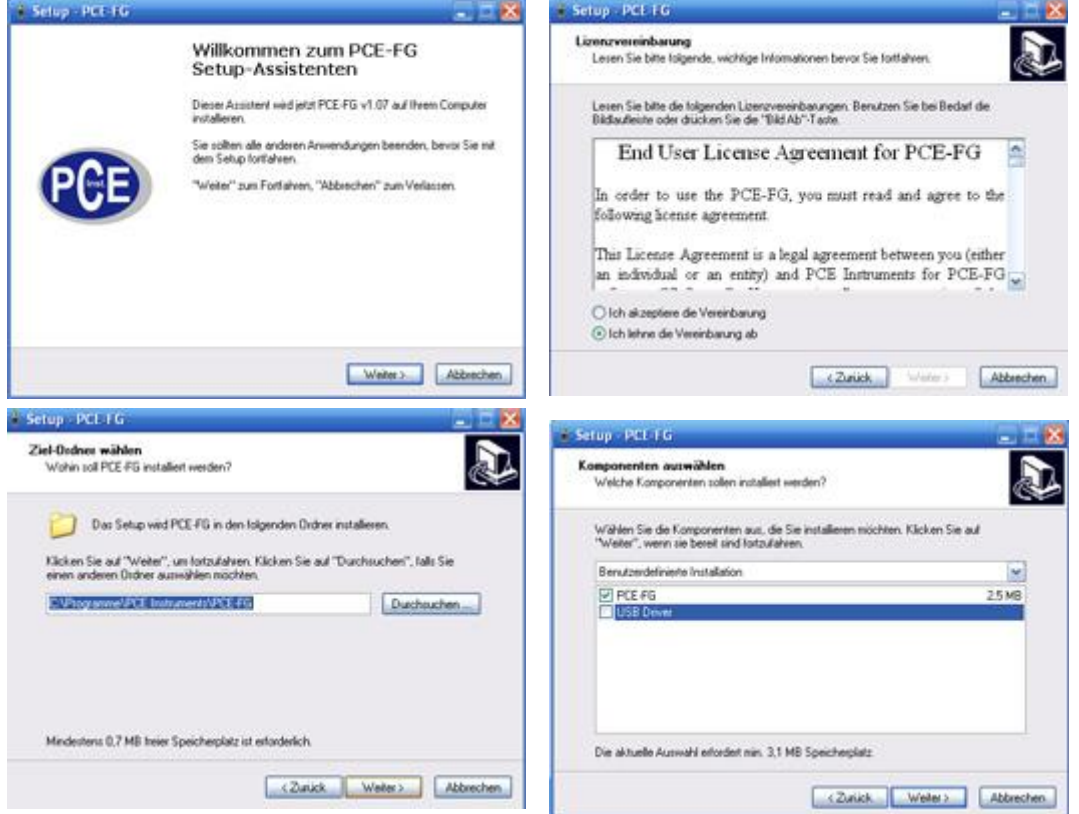

5. Je nach PCE-FG Kraftmessgerät instalieren Sie nur die PCE-FG Software bzw. auch die USB Software wenn das Kraftmessgerät einen direkten USB Ausgang hat und drücken "Weiter".

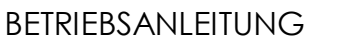

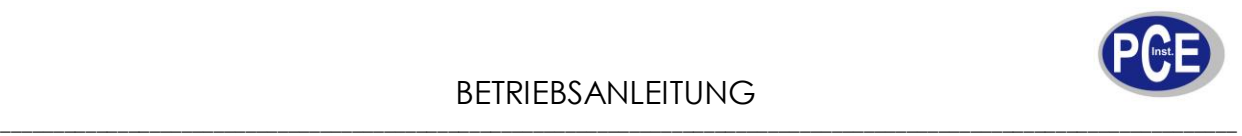

Je nach Bedarf, können Sie eine Verlinkung zum Desktop erstellen lassen.

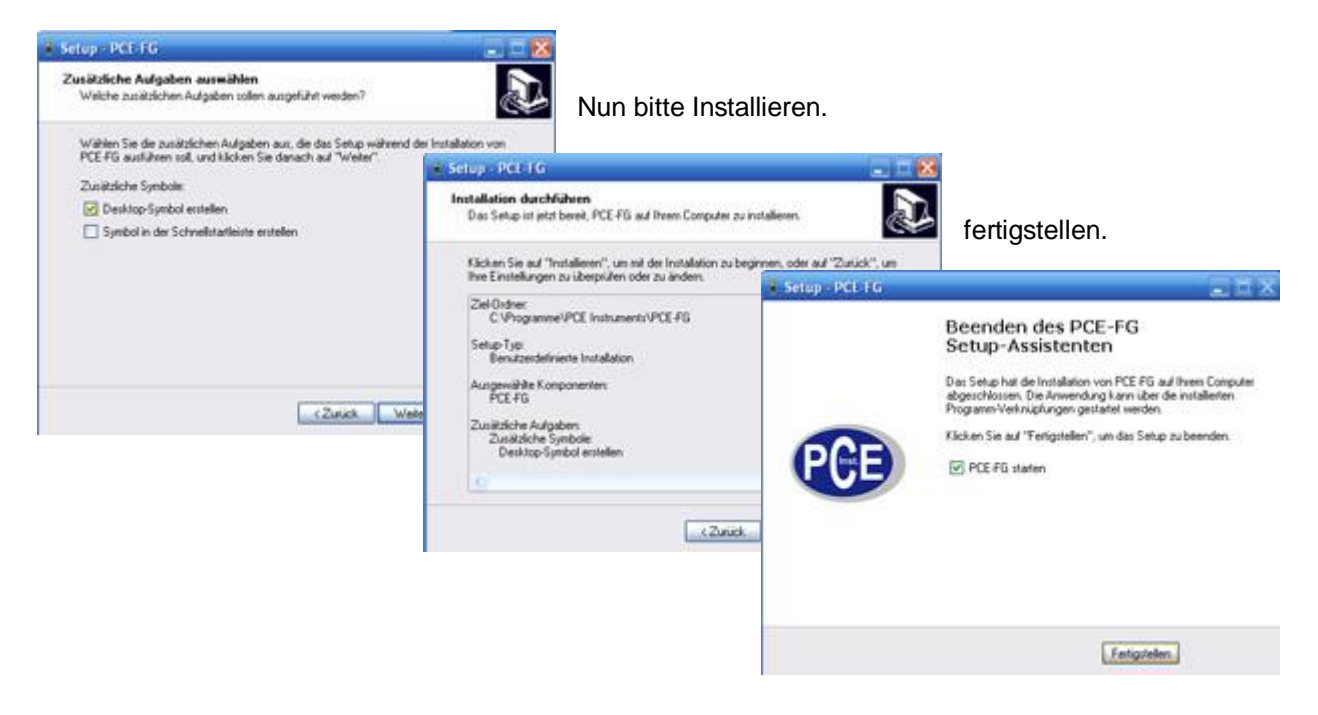

Die PCE-FG Software ist nun betriebsbereit.

Wenn Sie einen USB Konverter im Einsatz haben (von RS-232 auf USB), muss der Treiber für den Konverter installiert werden.

Konverter mit PC verbinden und Software CD in PC einlegen.

1.Software von einer Liste installieren

2.Wechselmedien durchsuchen

3.Hardwareinstallation fortsetzen und die Installazion fertigstellen.

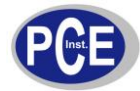

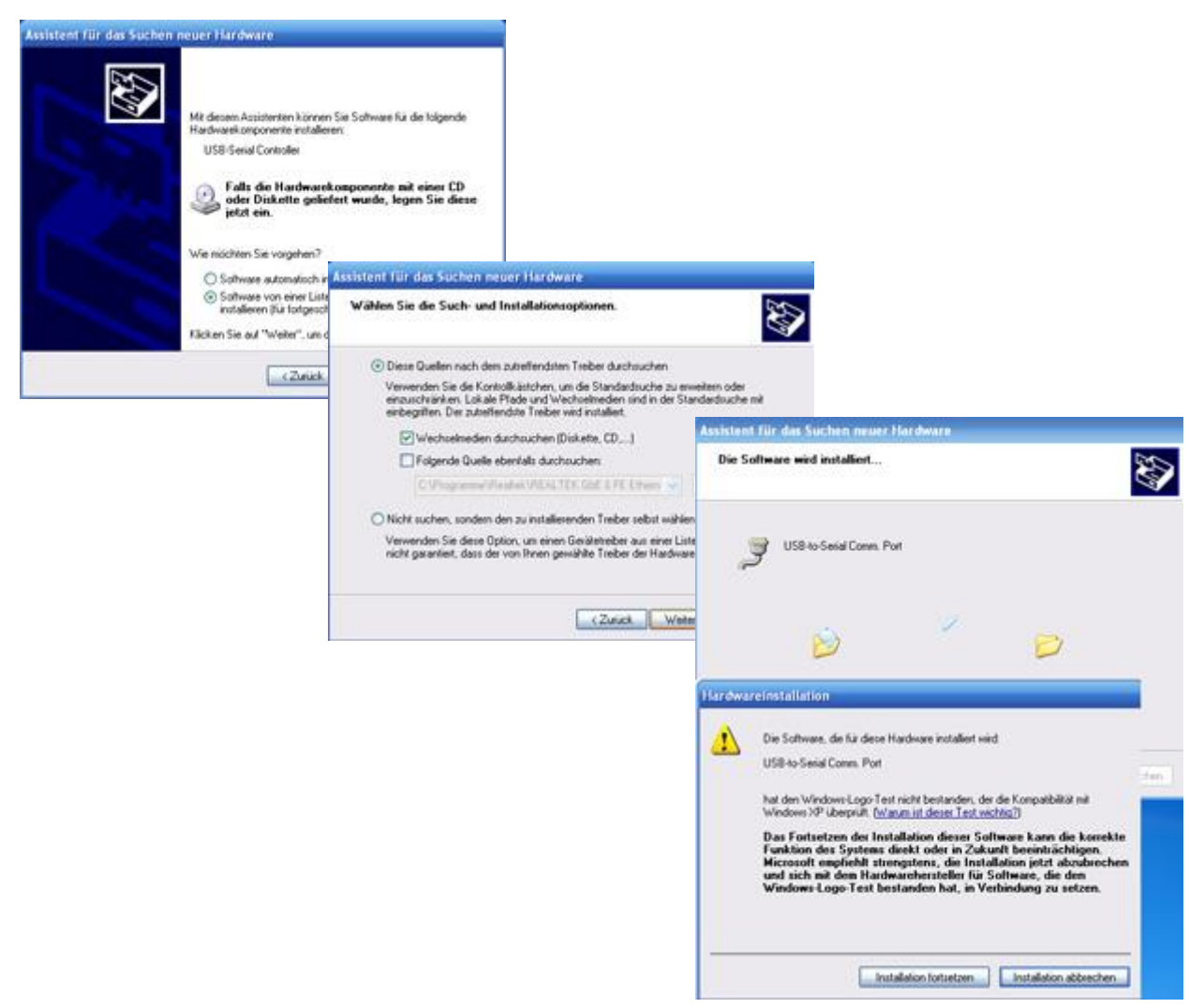

Ist die Software nun installiert, starten Sie bitte den PC neu.

Nun verbinden Sie das Kraftmessgerät mit dem PC und überprüfen die Einstellungen im Kraftmessgerät.

#### **WICHTIG: Sending darf nicht auf** *KONTIN* **stehen und die Baudrate sollte min.** *57600* **betragen.**

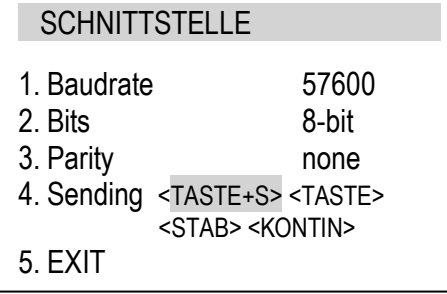

Beachten Sie bitte dass, das Kraftmessgerät angeschaltet ist und führen nun die PCE-FG Software aus.

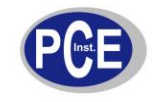

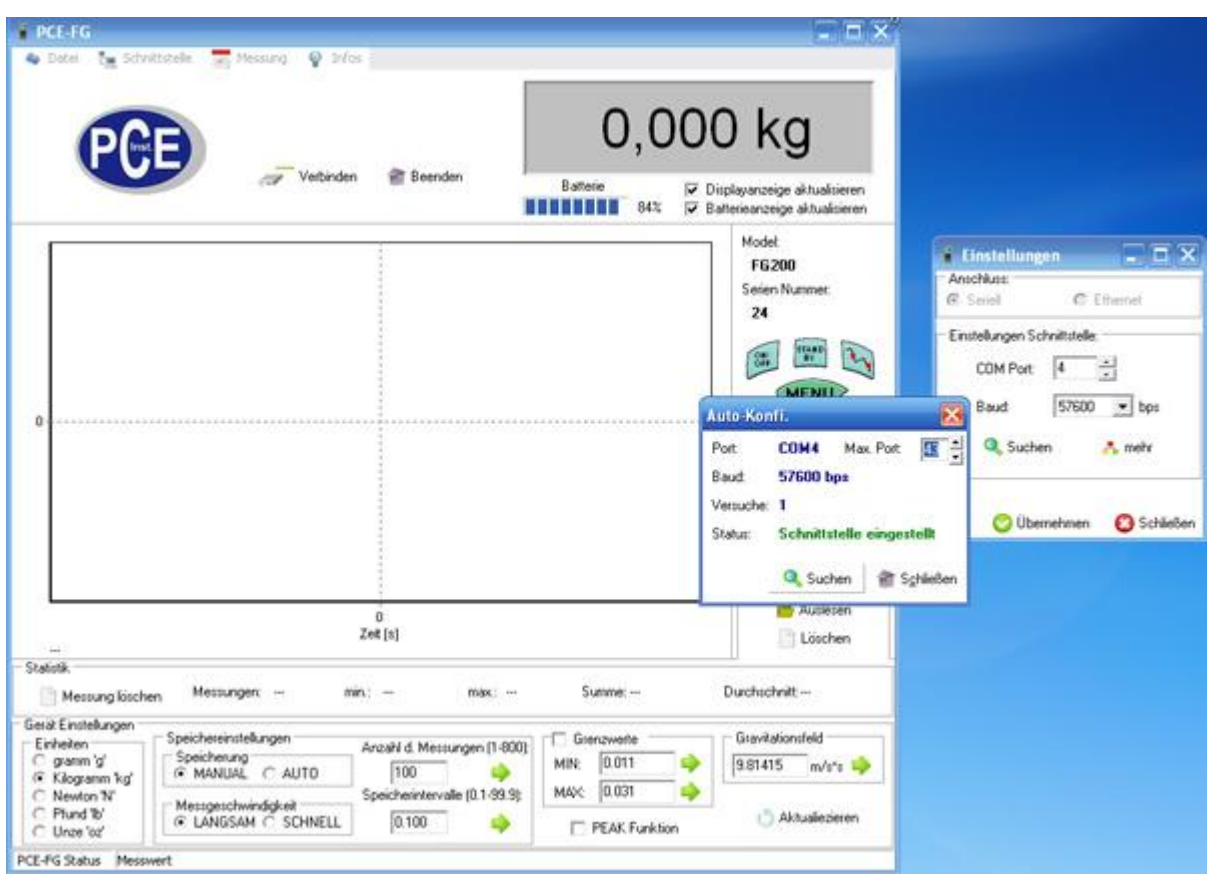

Die Funktion der Auto-Konfi sollte automatisch erfolgen. Hier sucht die Software selbständig die Kommunikation mit dem Kraftmessgerät. Erscheint die Auto-Konfi. Funktion nicht automatisch, so suchen Sie die Kommunikation der Software mit dem Kraftmessgerät über "Schnittstelle" (oben links) und "suchen". Die Kommunikation ist gegeben, wenn die Info im Status erscheint bzw. die Messwertanzeige rötlich verfärbt wird.(siehe unten). Sollte keine Schnittstelle gefunden werden, so setzten Sie bitte die Anzahl der max. Port. hoch.

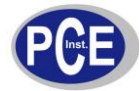

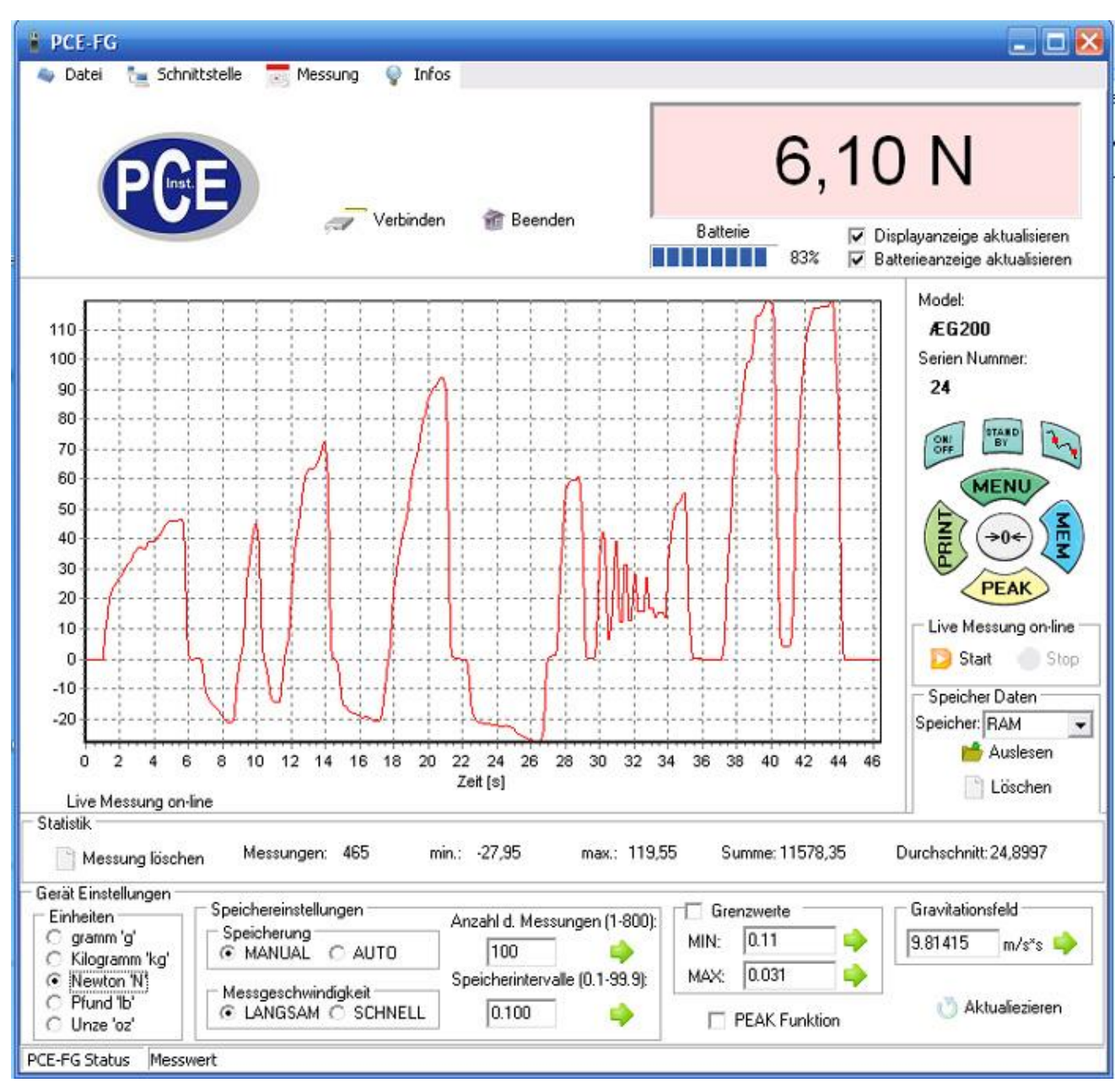

Bei Fragen kontaktieren Sie bitte die PCE Deutschland GmbH.

Eine Übersicht unserer Messtechnik finden Sie hier:<http://www.warensortiment.de/messtechnik.htm> Eine Übersicht unserer Messgeräte finden Sie hier:<http://www.warensortiment.de/messtechnik/messgeraete.htm> Eine Übersicht unserer Waagen finden Sie hier:<http://www.warensortiment.de/messtechnik/messgeraete/waagen.htm>

Zur Umsetzung der ElektroG (Rücknahme und Entsorgung von Elektro- und Elektronikaltgeräten) nehmen wir unsere Geräte zurück. Sie werden entweder bei uns wiederverwertet oder über ein Recyclingunternehmen nach gesetzlicher Vorgabe entsorgt.

WEEE-Reg.-Nr.DE69278128

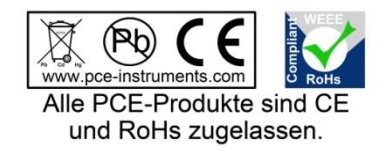

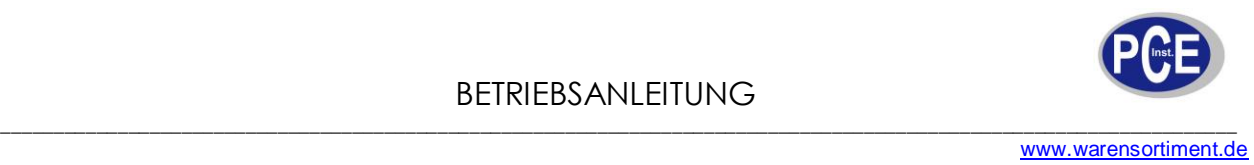

Abmessungen der externen Zellen

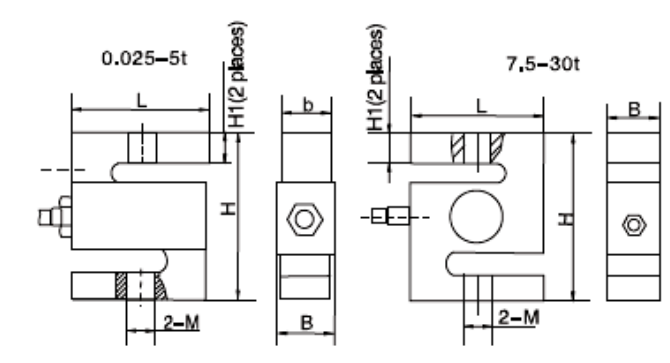

#### Wiring:

- · Shielded, 4 conductor cable:  $\phi$  5mm.
- $\cdot$  Standard cable length: 3m(0.025 $\sim$  1.5t),<br>6m(2 $\sim$ 30t)(0.1 $\sim$ 20klb).

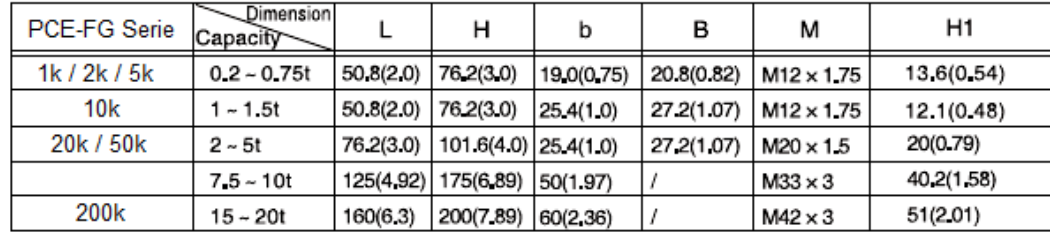